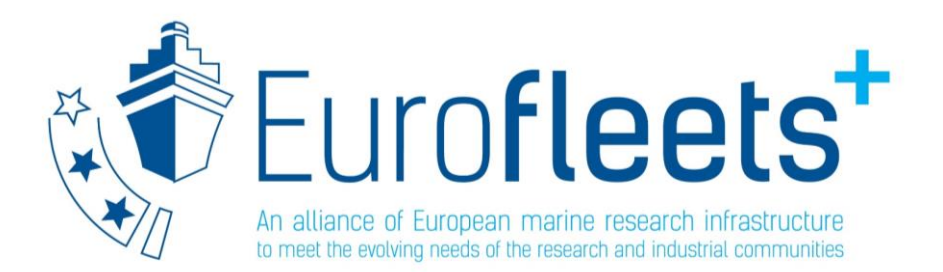

# Shipboard data management and access

# EARS, Eurofleets Automatic Reporting System

**Susana Diez**

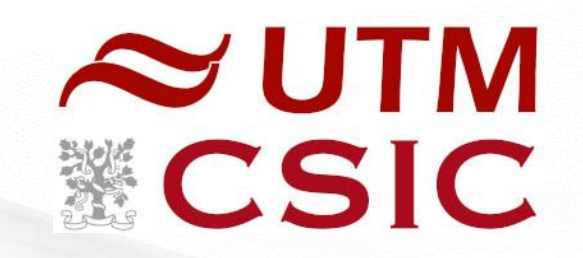

*Eurofleets+ Research infrastructure management workshop- 30/11/2022*

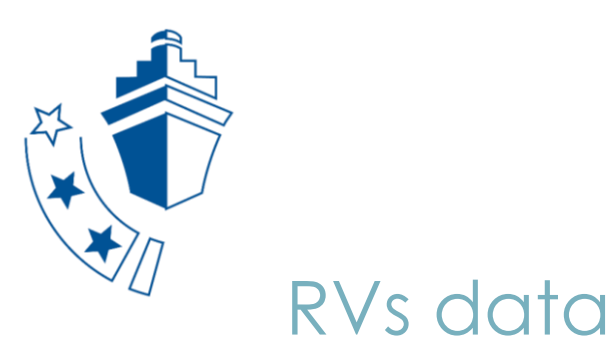

This comprises underway data acquisition systems, human operations and by (un)deploying (a group of) sensors like frames, ROVs, AUVs or floats.

- o En-route data acquisition by a platform: navigation, meteorology, thermosalinometry
- o Human operations: physical measurements such as a CTD profile, sediment or biota samples; multibeam data, etc
- o Long-term timeseries by deployed sensors

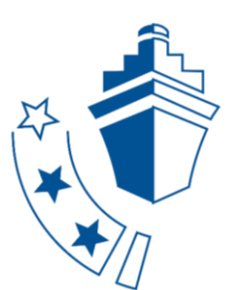

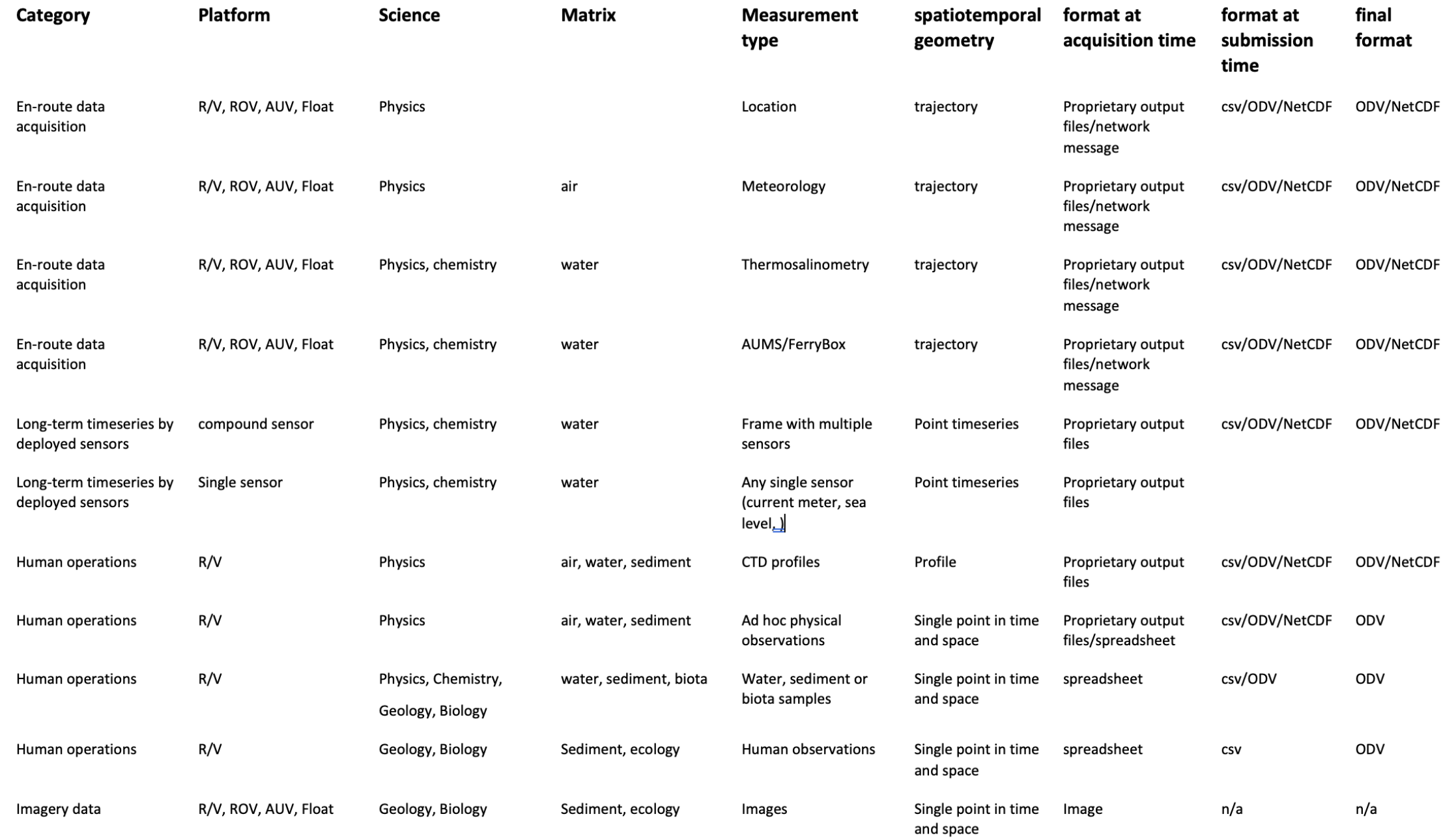

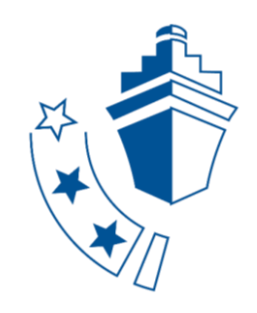

# Open Data Management Strategy

To ensure that the research and underway data collected by RVs are made widely available in line with FAIR and Open Research Data principles

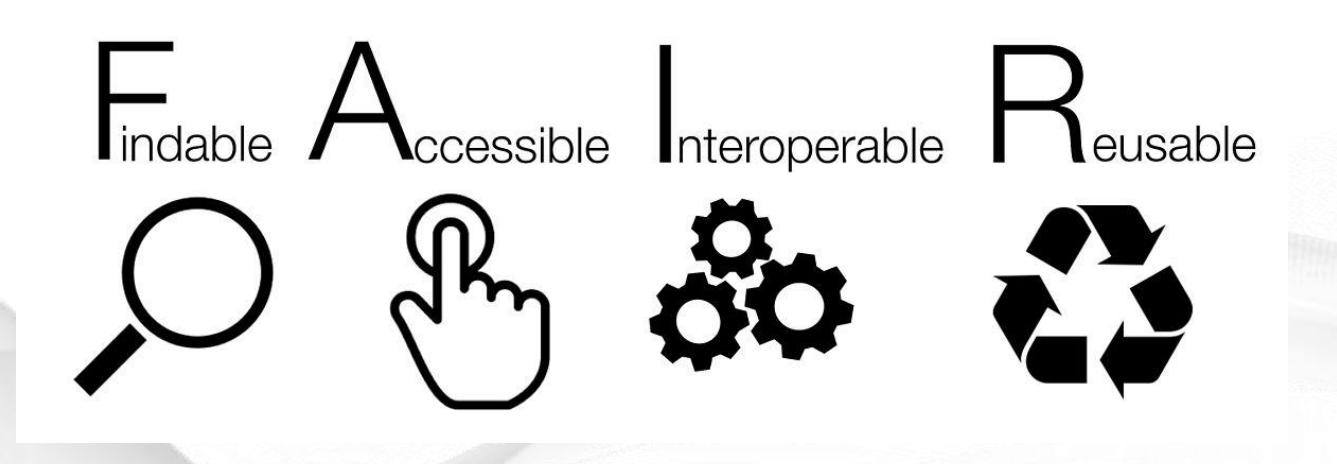

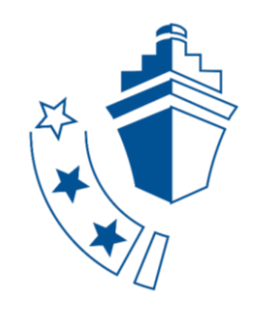

### In order to have FAIR Data -- > **metadata**

- Information about the cruise: who, when, what, how, …
- Information about the events

Use of controlled vocabularies + rules & relations → **Ontologies**

[BODC vocabularies](https://vocab.nerc.ac.uk/collection/) C17 Platform Code L06 Platform Class L05 Instrument L22 Sensor Model P02 Parameter

**Event** is defined by the triplet:

tool, process, action

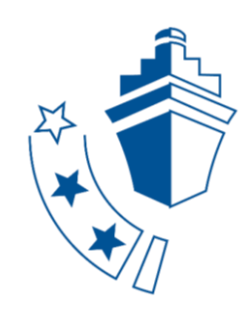

# EARS: Eurofleets Automatic Reporting System

Advancing the shipboard data management system for:

- registering underway and events data
- (near) real-time transfer to shore and EVIOR portal
- Generating CSR (Cruise Summary Report) metadata files

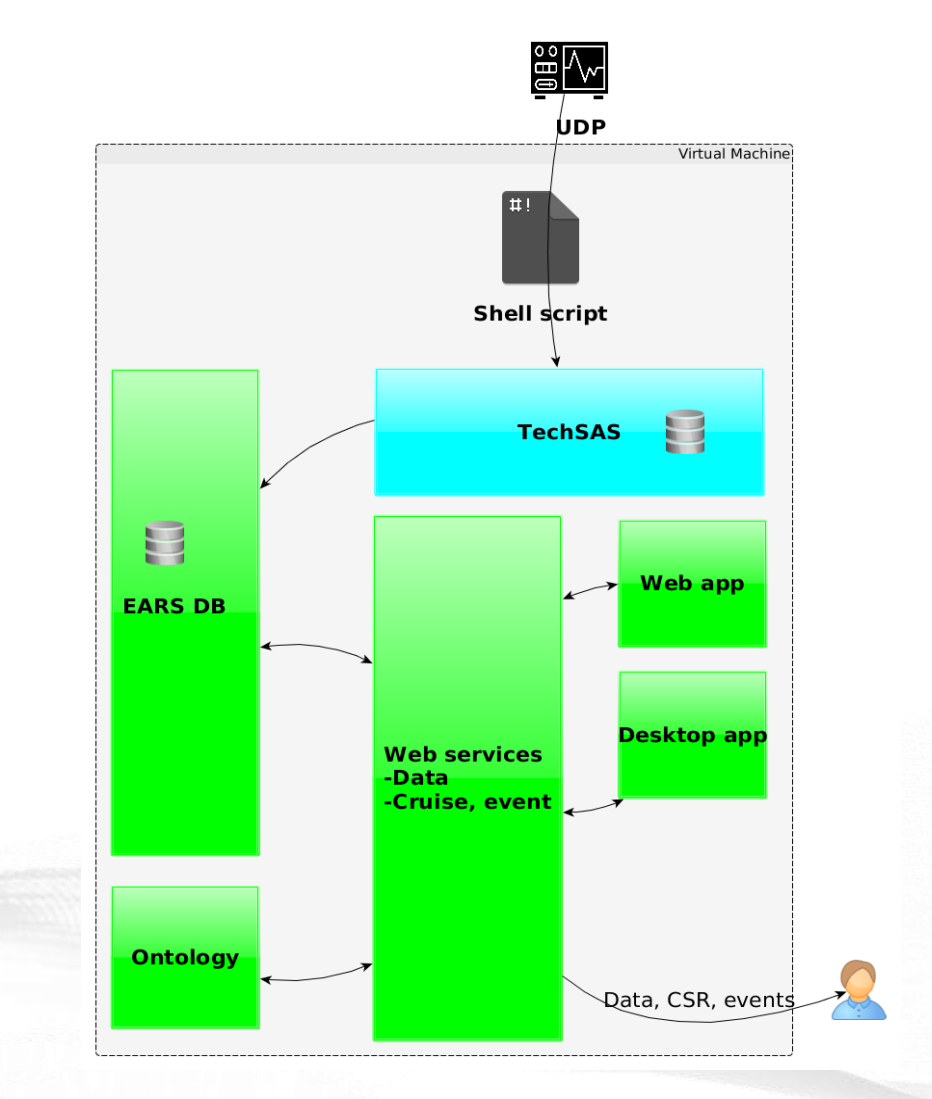

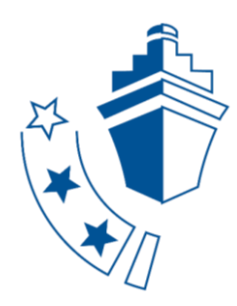

## EARS3

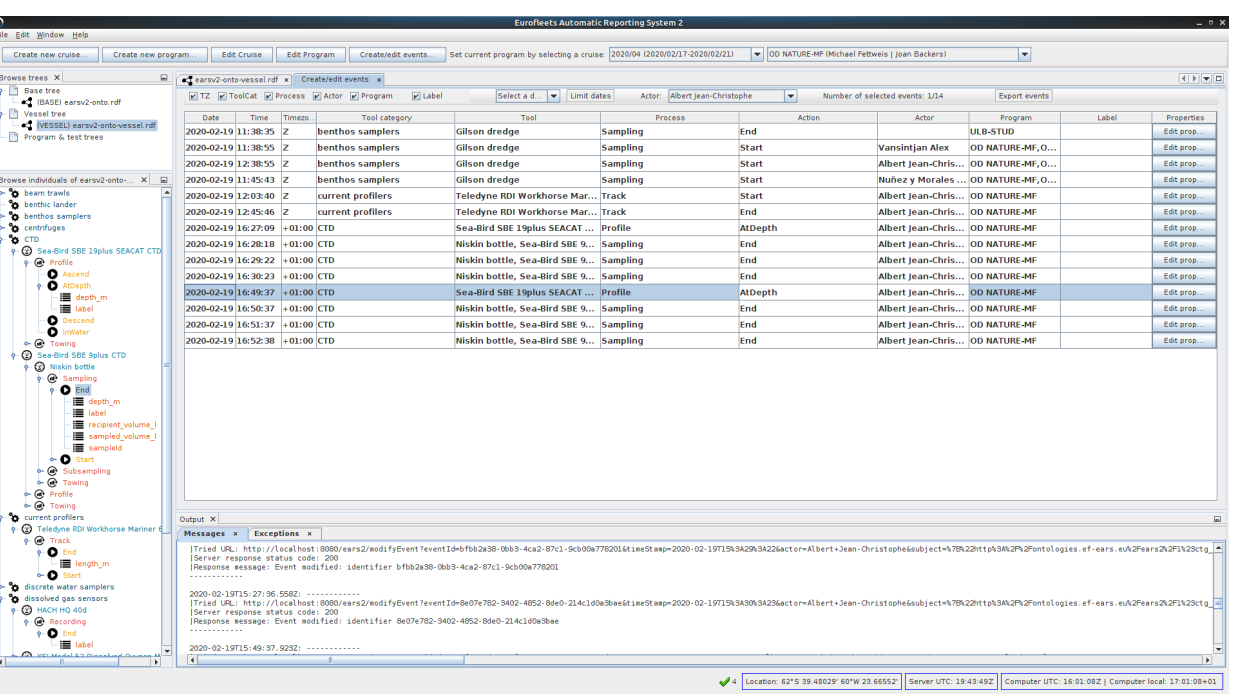

E/

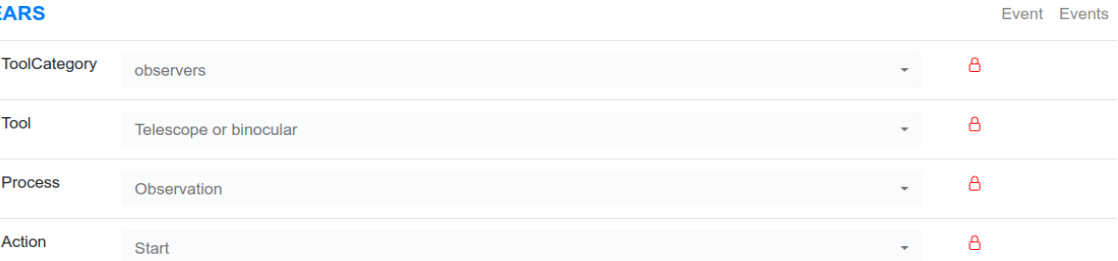

Submit

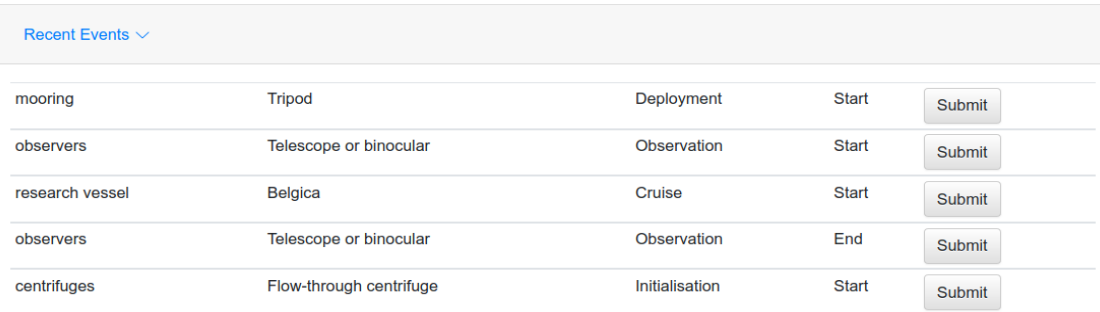

Desktop application – master view Install on one PC

Simple, mobile-friendly web application – fast entry Browser

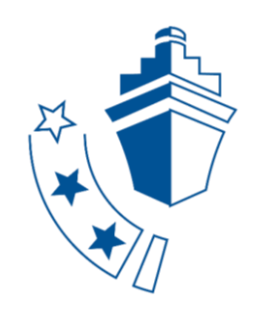

# Desktop application

- ➢ Create cruise & program
- ➢ Build scenarios

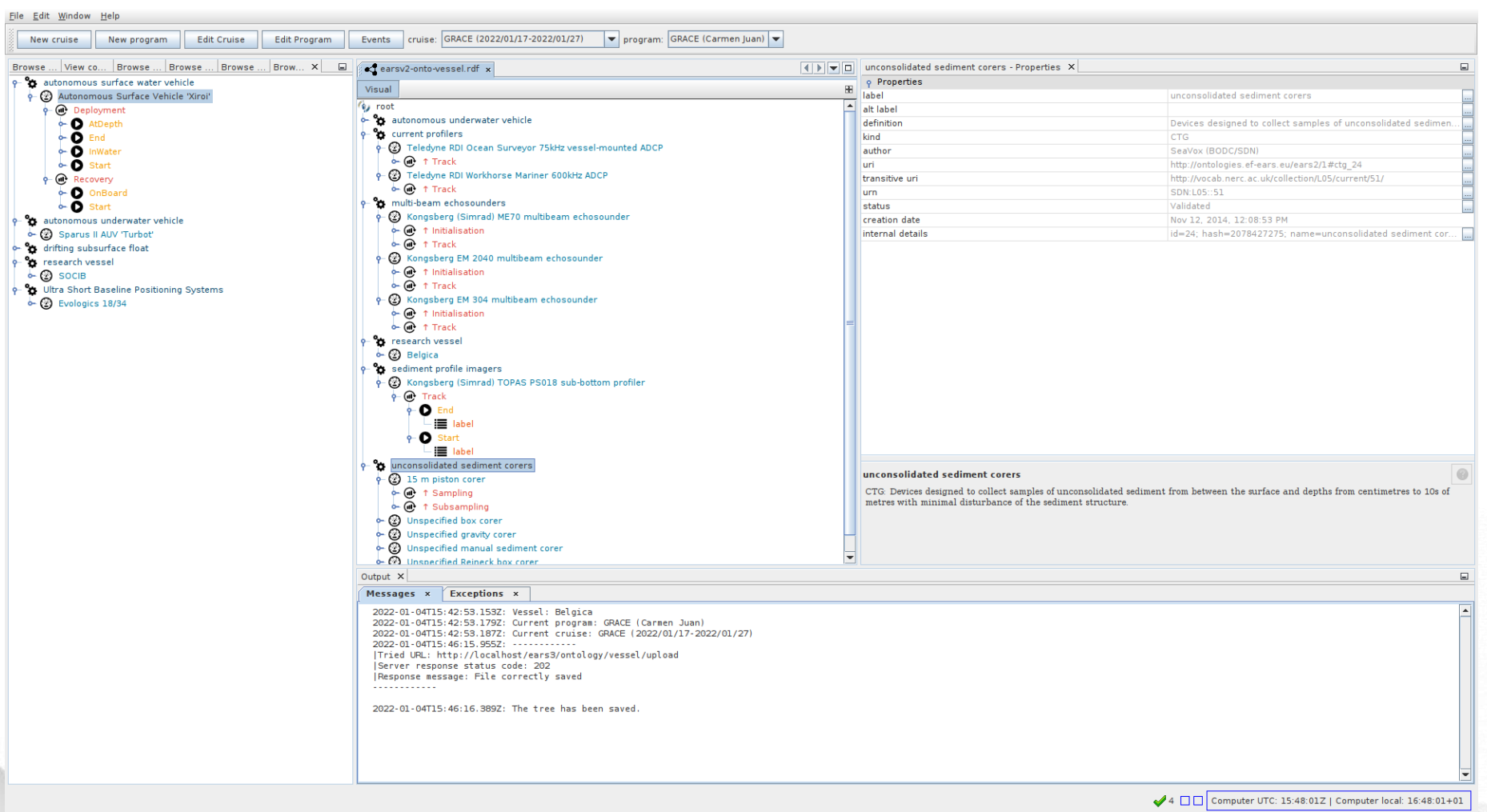

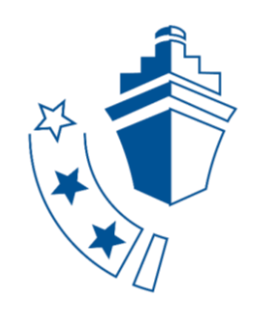

# **Desktop application**

### $\triangleright$  Create events

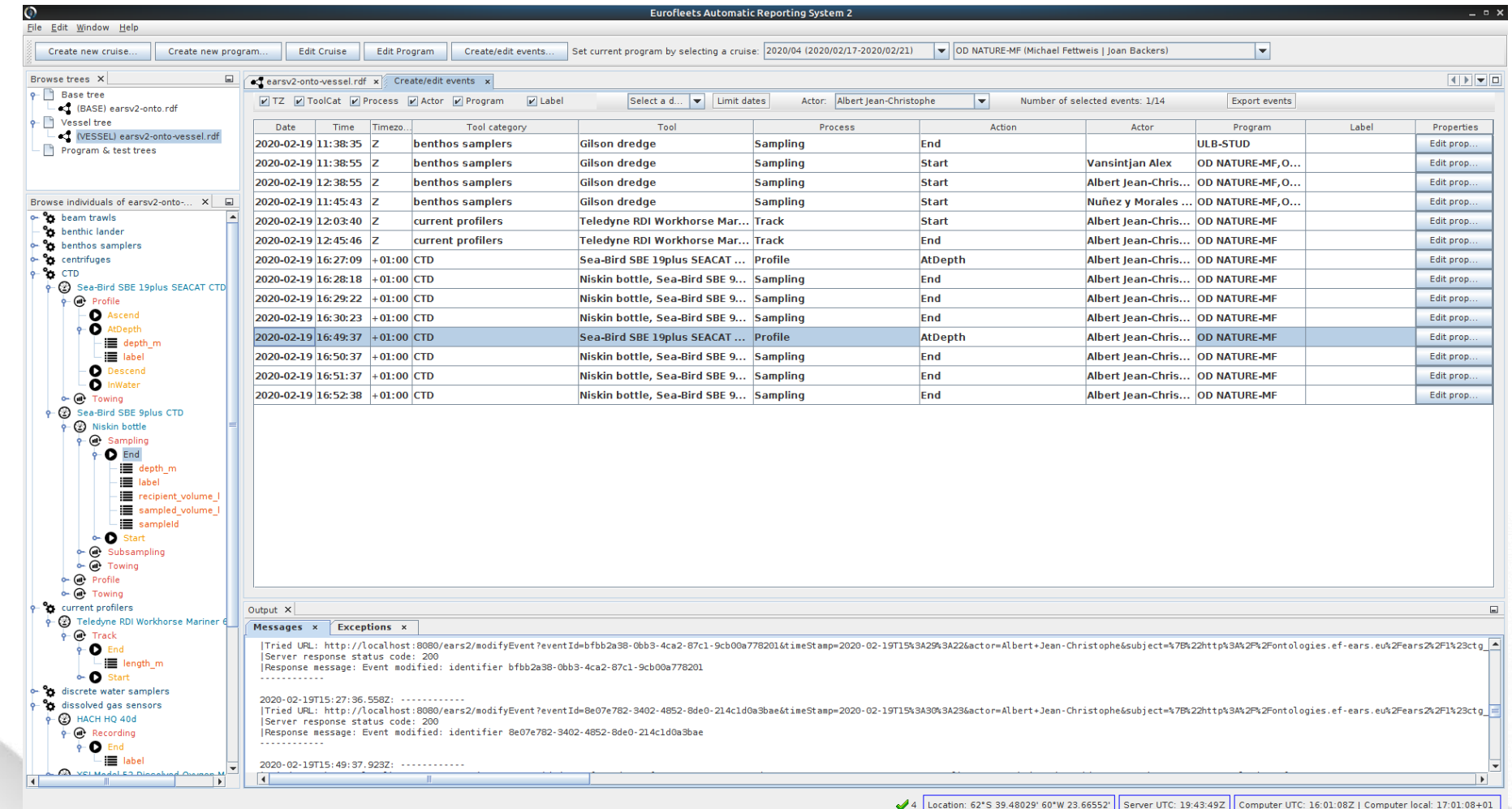

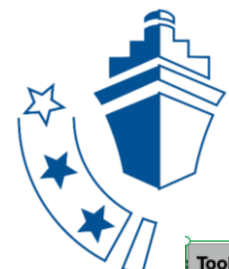

### ➢ Cruise overview

### ⚫ Download event list (csv)

EARS\_export\_events\_SINES (1)

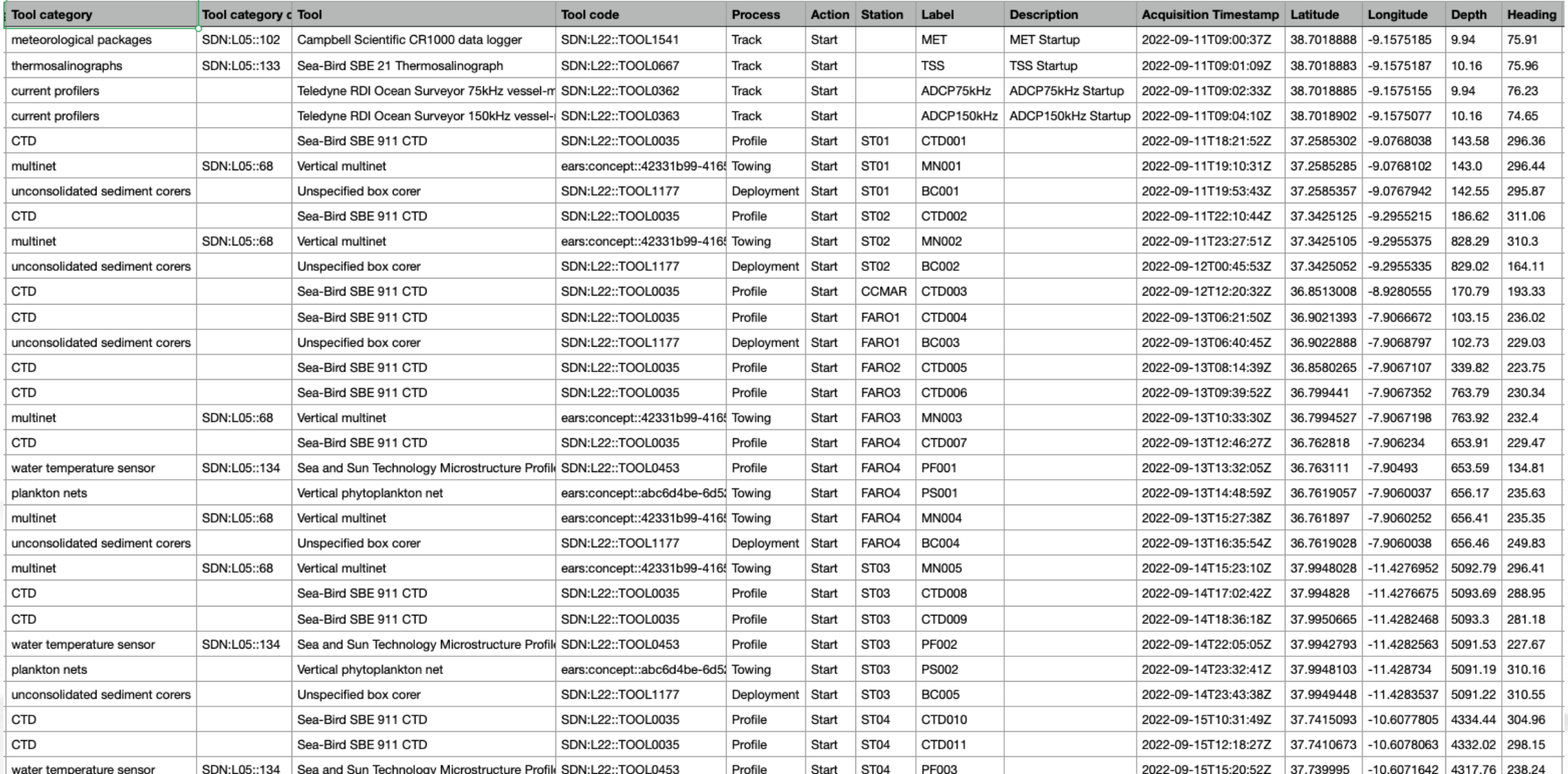

# Web application

### $\triangleright$  Create events

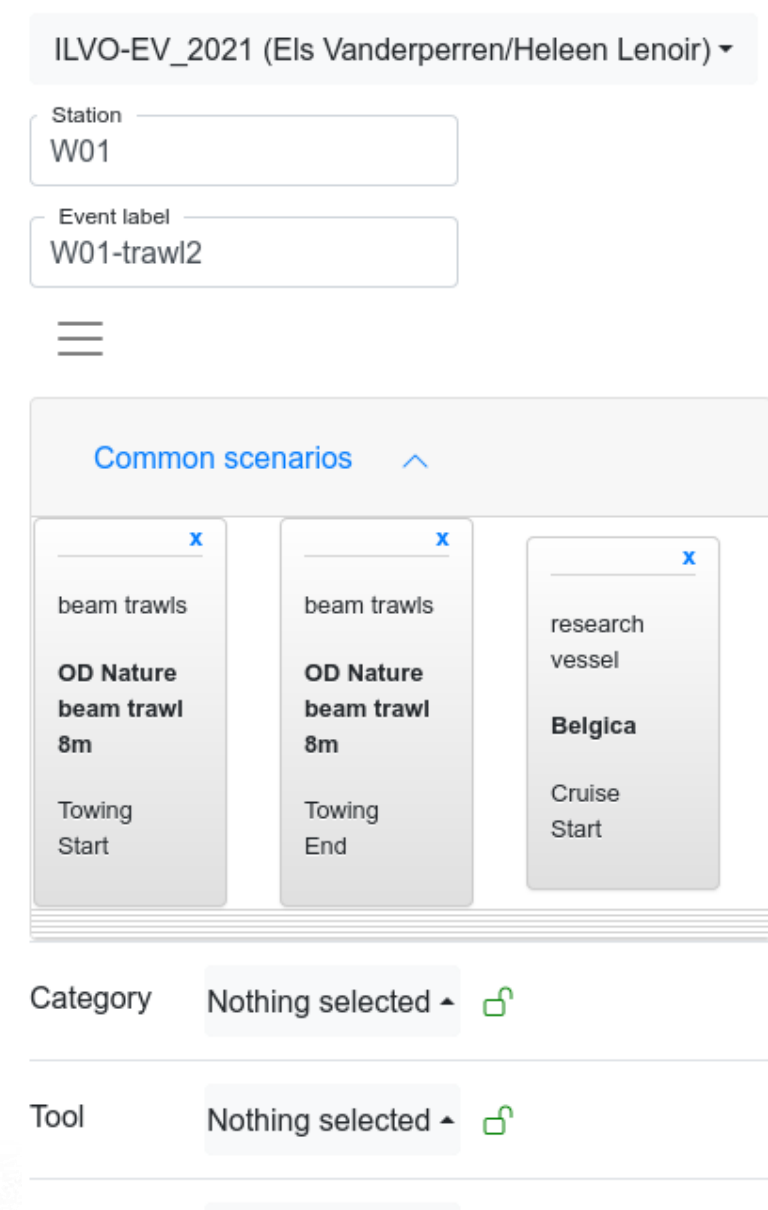

Process Nothing selected  $\sim$  of

# Web application

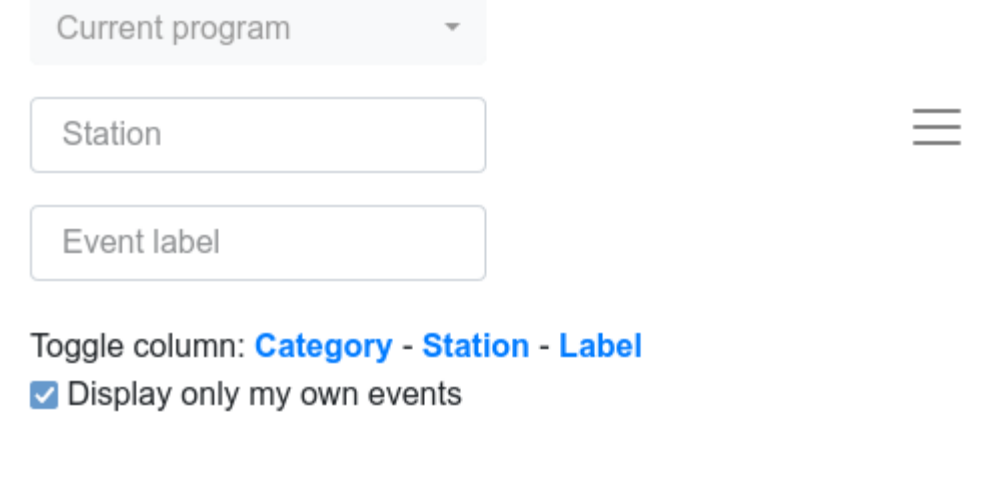

 $\vee$  entries

Show  $25$ 

- ➢ Events overview
	- ⚫ Modify, delete
	- ⚫ Download event list

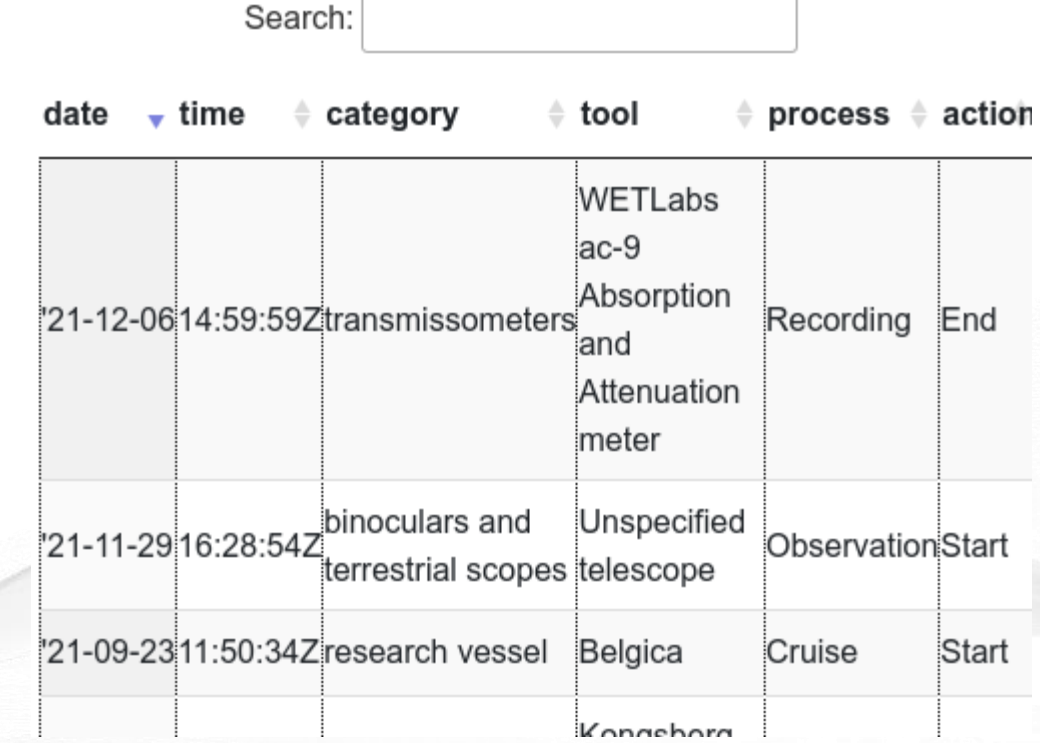

Current program -

# Web application

### ➢ Cruise overview

- ⚫ Download event list (csv)
- ⚫ Download cruise data (csv, xml)
- ⚫ Download Cruise Summary **Reports**

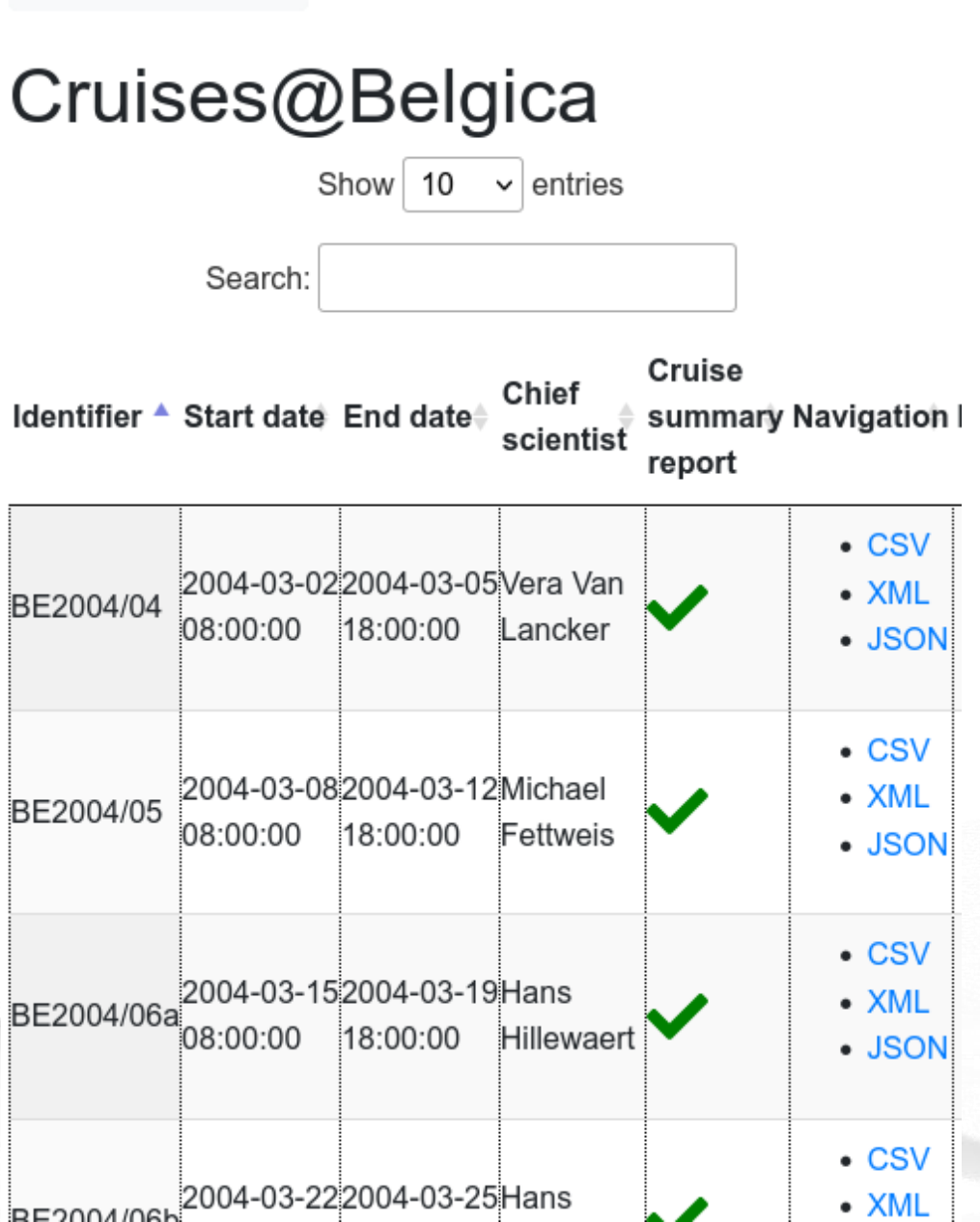

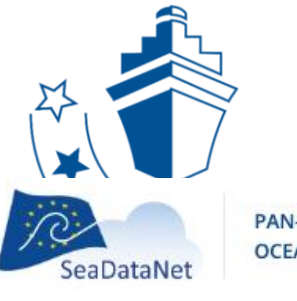

PAN-EUROPEAN INFRASTRUCTURE FOR **OCEAN & MARINE DATA MANAGEMENT** 

CSR REF-NO: 21027629 Download XML

#### **CRUISE SUMMARY REPORT INVENTORY (CSR)**

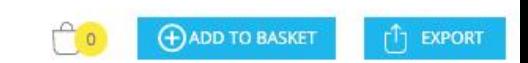

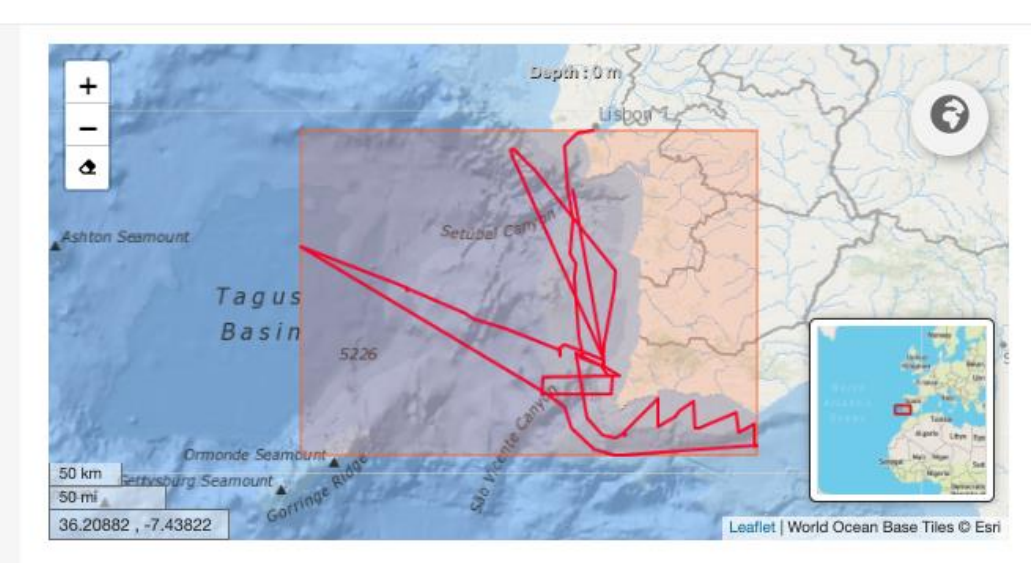

#### **GENERAL INFORMATION**

**SINES** 

 $\alpha$ 

 $ID$ Platform/Ship 21027629 Sarmiento de Gamboa Cruise begin Cruise end 20.09.2022 11.09.2022 Port of Departure Port of Return Lisbon, Portugal Lisbon, Portugal Chief Scientist(s) Fontela, Marcos - University of Algarve, Marine Sciences Centre Responsible(s) Laboratory CSIC, Marine Technology Unit

**DESCRIPTION** 

The overall objective of this study is to identify the changes and risks for marine ecosystem functioning and its biodiversity deriving from the potential impact of climate change on Iberian Upwelling fronts.

#### LOCATION

General Ocean Areas

North Atlantic Ocean

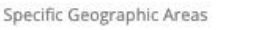

University of Algarve, Marine Sciences Centre

Link to Charts

Marsden Squares (S, N, E, W)

#### ADDITIONAL INFORMATION

Parameters measured Air pressure Air temperature Atmospheric humidity  $\cdot$  .  $\frac{1}{2} \left( \frac{1}{2} \right) \left( \frac{1}{2} \right)$  $\mathbb{R}[\mathbb{C}^n]$  is  $\mathbb{R}^n$  . If  $\mathbb{R}^n$ 

 $\mathbf{a}$ 

Instruments used ADVs and turbulence probes CTD Global Navigation Satellite System receivers

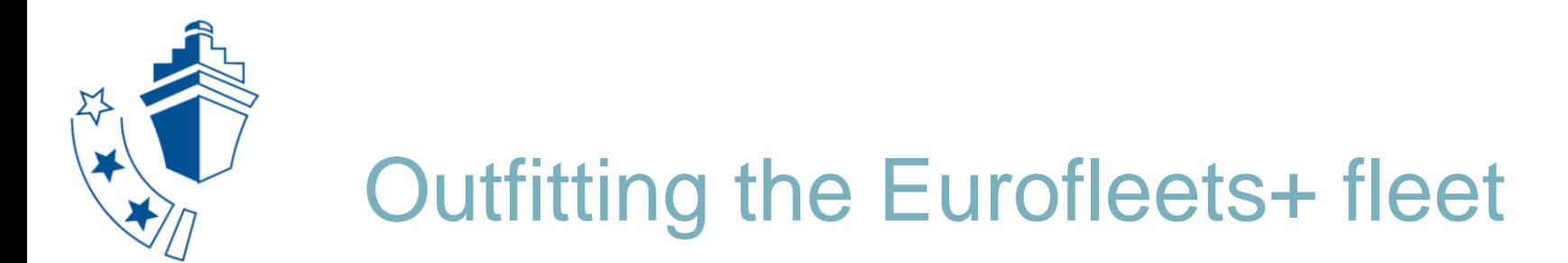

So far EARS has been installed on 14 RVs

EARS3 Installation

- ⚫ **EARS Server** + web app (V3): (virtual) server
- ⚫ **EARS Client**: client desktop application on PC

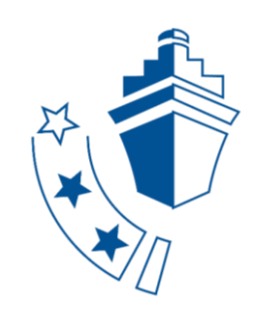

# **SERVER E** Single Virtual Machine (or self-managed)

- VirtualBox/Hyper-V/VMWare running Ubuntu Linux (memory stick)
- Has all EARS Server components, transform UDP navigation datagram to EARS format, sending to shore, VPN for remote access
- Make available on LAN, specifically to computer that will host client application

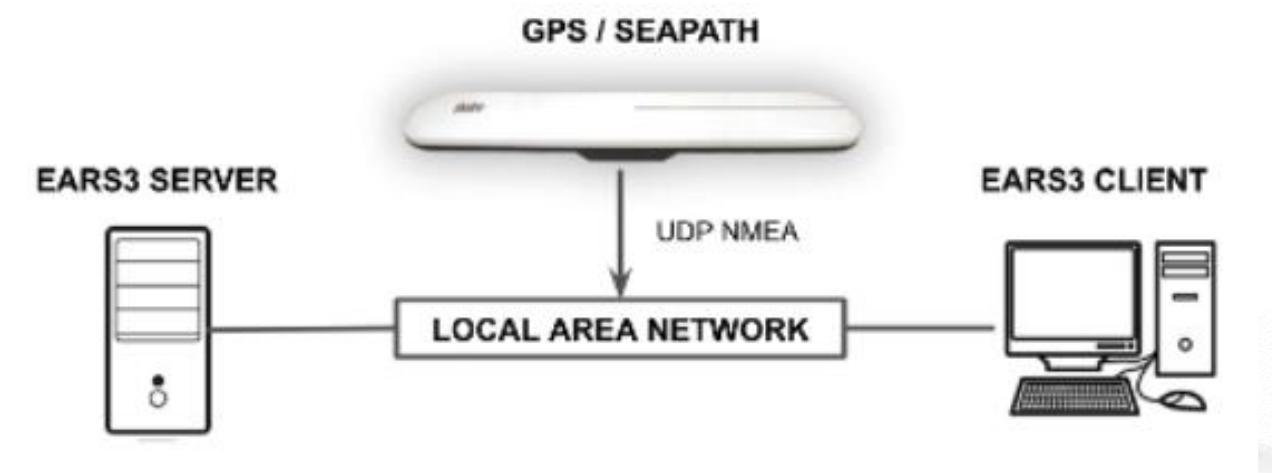

Internet connection and SSH access is very useful for remote troubleshooting and updates

### EARS datagrams

EARS needs NAV, TSS & MET datagrams put on the network (UDP not serial) If serial then MOXA Nport

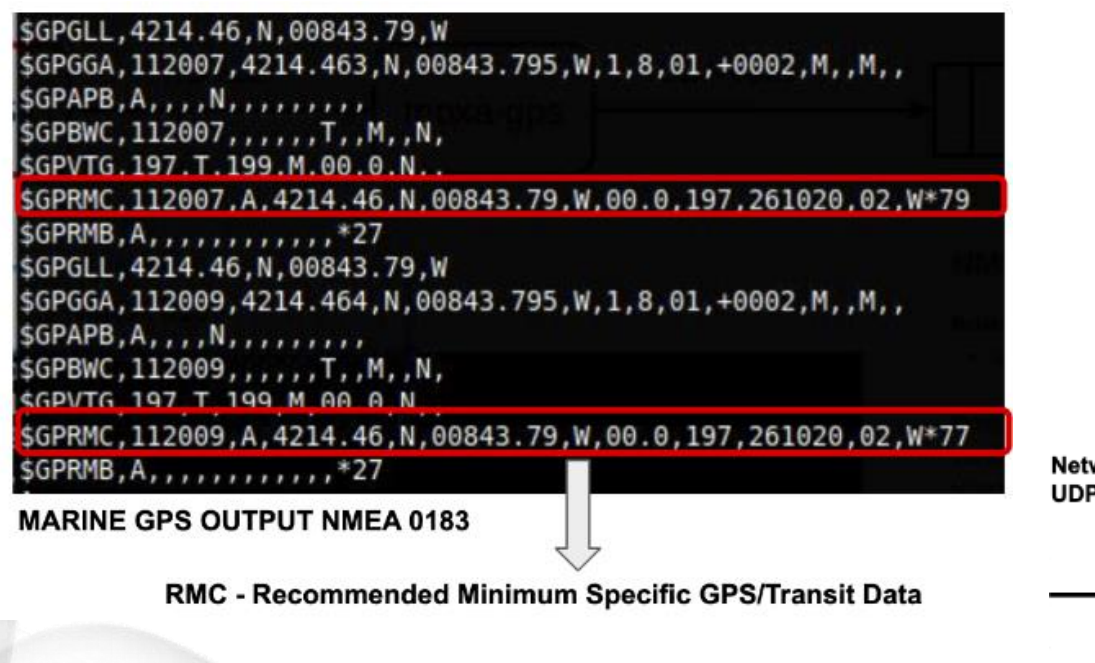

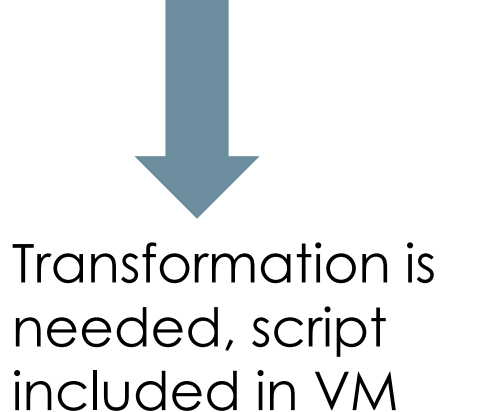

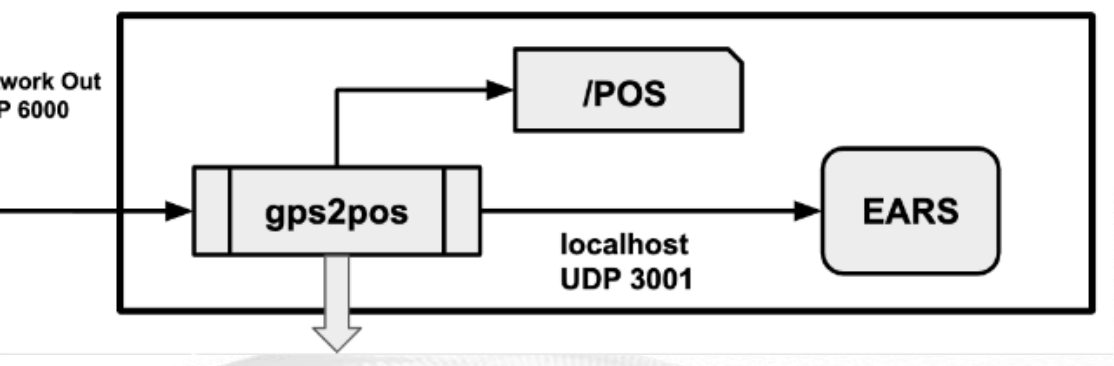

\$EFPOS,131017,132035,3.01803,51.44738,216.2,8.9,-27.7,215.4,8.7

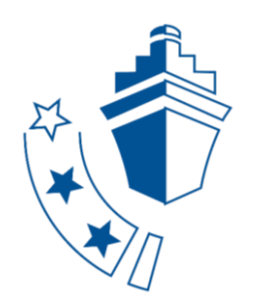

### **CLIENT** = EARS FROND-END APPLICATION ON A PC JAVA 11 ENVIRONMENT

- ⚫ Must have internet connection during setup; best continuously
- $\checkmark$  Check connection with the server
- ✓ Create a new vessel tree

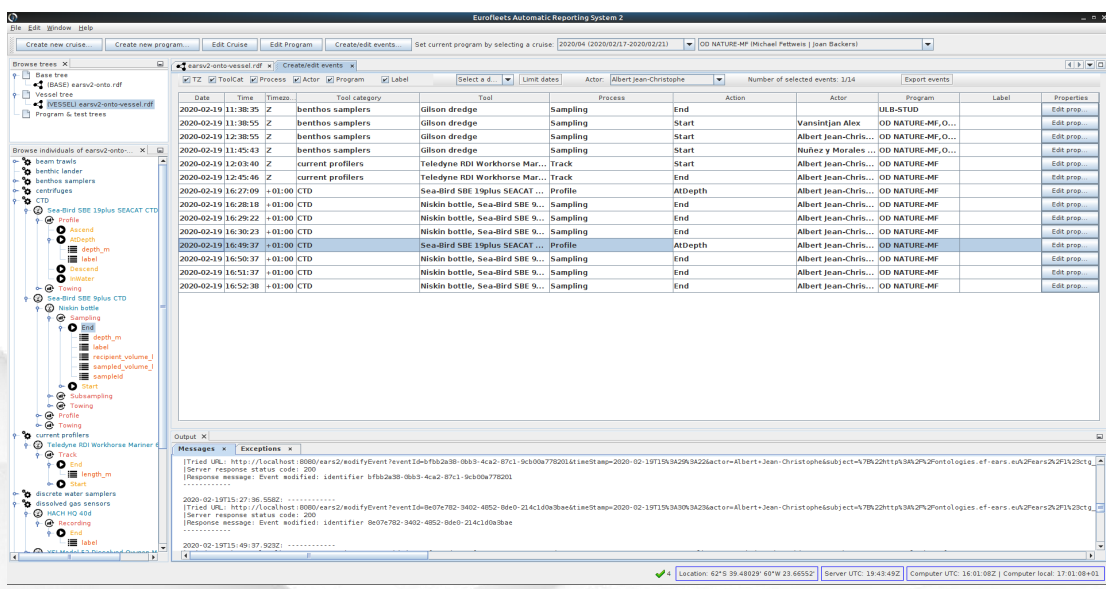

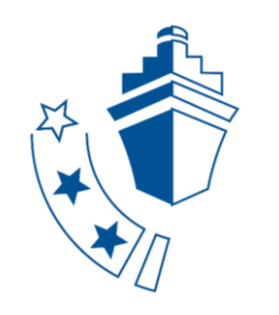

### **Manuals:**

- **Installation from docker:** https://github.com/naturalsciences/ears3-server/
- **Installation from CSIC VM:**

http://datahub.utm.csic.es/files/wl/?id=VSdOEl6Opfl0HWcOE6irB8RJQVqzFDKt&path=EA RS%20V3%2FEUROFLEETS\_Guideline%20for%20easy%20installation%20%26%20configuratio n%20of%20the%20integrated%20shipboard%20system.pdf&mode=list

• **Desktop and web app:** 

[http://datahub.utm.csic.es/files/wl/?id=VSdOEl6Opfl0HWcOE6irB8RJQVqzFDKt&path=EA](http://datahub.utm.csic.es/files/wl/?id=VSdOEl6Opfl0HWcOE6irB8RJQVqzFDKt&path=EARS%20V3%2FEurofleets%2B_D3.9_manual_ears3_client_webapp.pdf&mode=list) RS%20V3%2FEurofleets%2B\_D3.9\_manual\_ears3\_client\_webapp.pdf&mode=list

- **Training video (03/2021):**  http://datahub.utm.csic.es/files/wl/?id=VSdOEl6Opfl0HWcOE6irB8RJQVqzFDKt&path=We binars\_presentations%2FTechnicians\_webinar\_%2016032021&mode=list **Support:**
	- ⚫ Normally no Linux commands required
	- Installation based on the manuals first, interventions only for emergencies

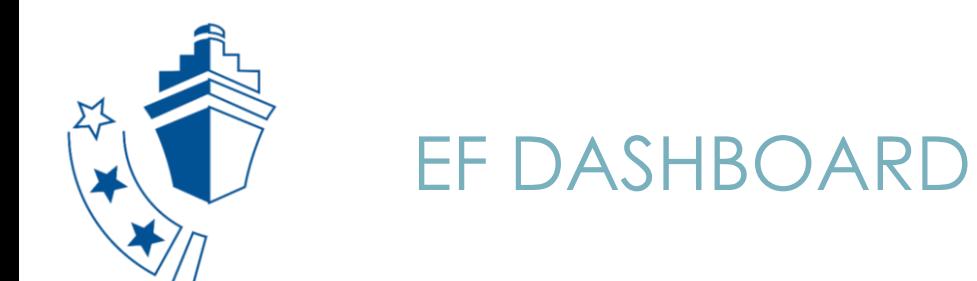

- The information exchange from EARS to the Dashboard is arranged by adoption and adaptation of the open-source SeaDataNet Sensor Web Enablement (SWE) toolkit developed by 52ºN. The adapted SWE Toolkit has been installed and configured at UTM-CSIC
- An EF+ Data Hub for the underway data (nav, met, and tss)and events has been deployed at UTM-CSIC. Information from the Data Hub provides the input for the Dashboard.
- Data transfer:
	- RV: EARS VM, RV sends datagrams to data hub or query from CSIC to RV WS

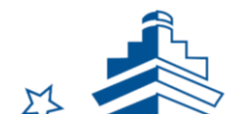

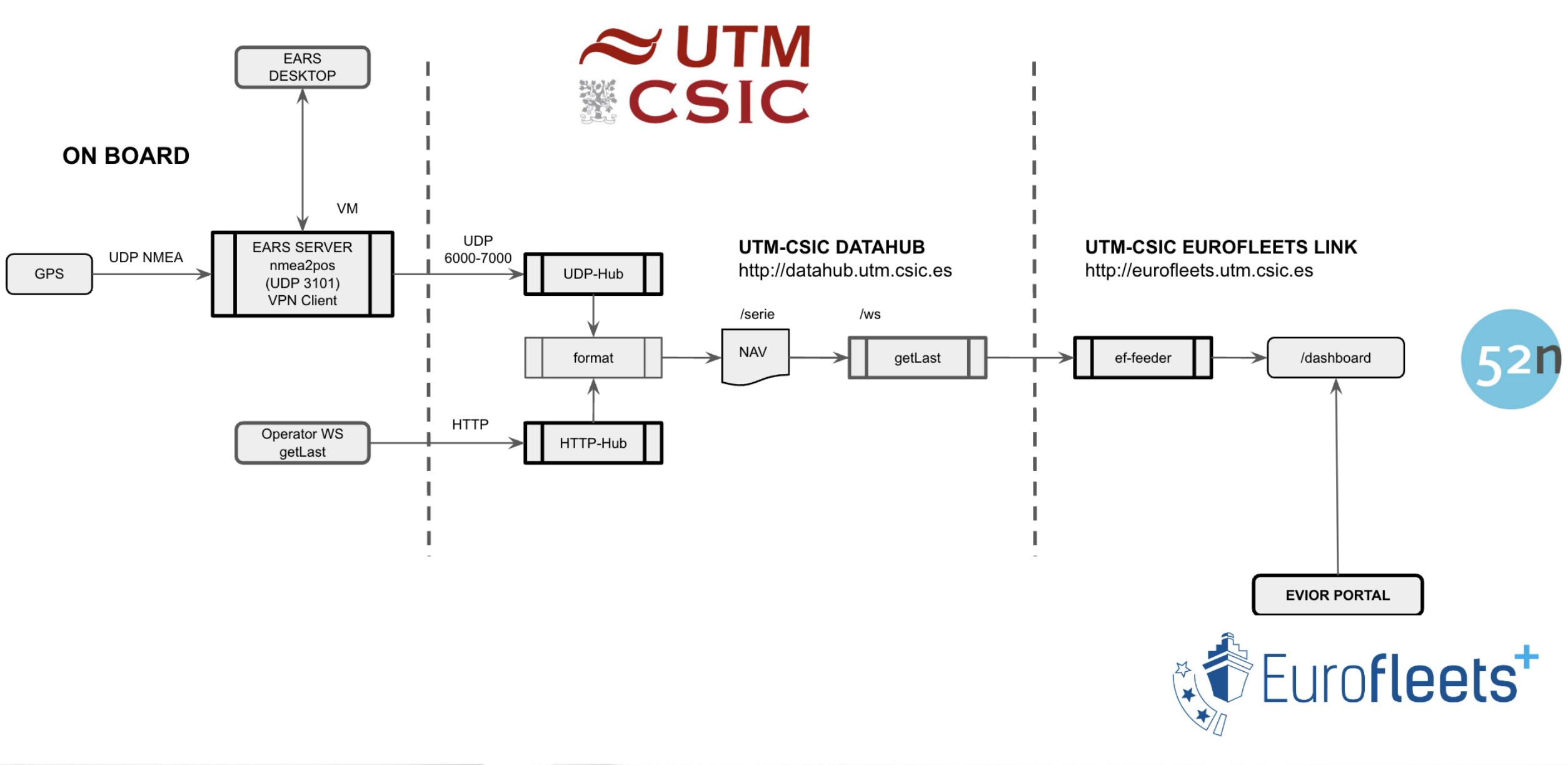

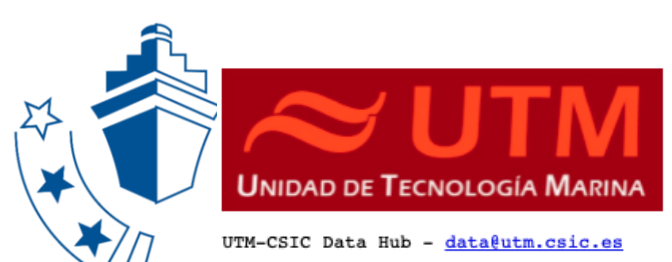

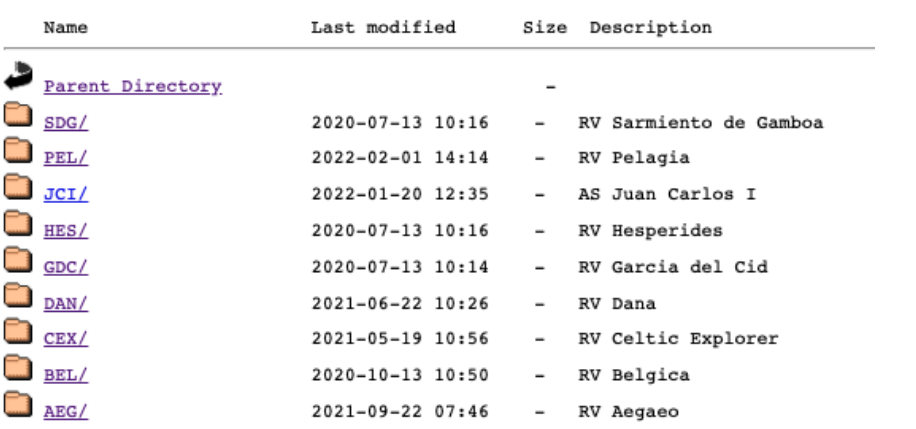

UTM-CSIC Data Hub - data@utm.csic.es

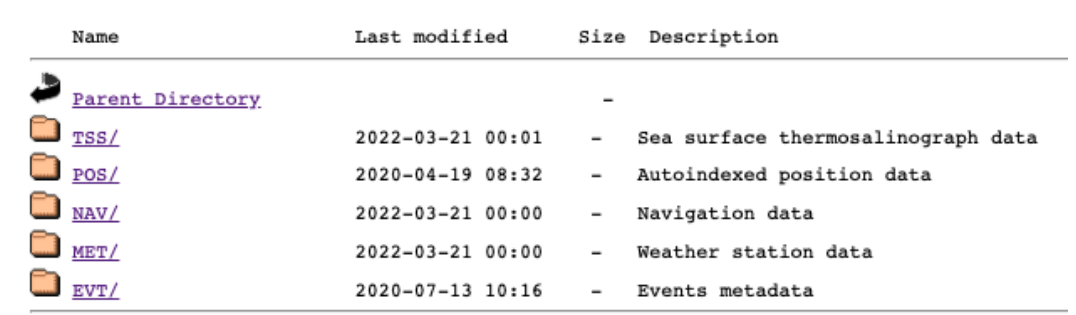

\$SDGMET, 20220321, 000045, 9.2235700, -24.7645133, 9.25, 169.28, 22.25, 86.08, -2.53, 1025.12 \$SDGMET, 20220321, 000145, 9.2214000, -24.7618833, 8.73, 175.84, 22.14, 86.18, 0, 1025.02 \$SDGMET, 20220321, 000245, 9.2192717, -24.7592517, 8.73, 172.06, 22.31, 86.32, -2.53, 1025.02 \$SDGMET, 20220321, 000345, 9.2171417, -24.7566083, 9.41, 166.41, 22.25, 86.01, -2.53, 1025.02 \$SDGMET, 20220321, 000445, 9.2150683, -24.7541050, 9.26, 168.63, 22.28, 86.28, -2.53, 1025.02 \$SDGMET, 20220321, 000545, 9.2129667, -24.7516267, 9.42, 170.60, 22.21, 86.28, -2.53, 1025.02 \$SDGMET, 20220321, 000645, 9.2107767, -24.7490850, 8.87, 173.22, 22.25, 86.38, -2.53, 1025.12 \$SDGMET, 20220321, 000745, 9.2087283, -24.7465600, 10.93, 170.06, 22.08, 86.28, -2.53, 1025.02 \$SDGMET, 20220321, 000845, 9.2065417, -24.7439667, 7.25, 164.41, 22.11, 86.32, -2.53, 1024.91 \$SDGMET, 20220321, 000945, 9.2043233, -24.7414333, 9.82, 166.05, 22.01, 85.70, -2.53, 1024.91 \$SDGMET, 20220321, 001045, 9.2022700, -24.7388900, 9.95, 159.51, 22.25, 85.74, -2.53, 1025.12 \$SDGMET, 20220321, 001145, 9.2001550, -24.7363183, 9.51, 161.75, 22.42, 85.30, -2.53, 1025.02 \$SDGMET, 20220321, 001250, 9.1980417, -24.7337417, 11.88, 170.72, 22.28, 84.85, -2.53, 1025.02 \$SDGMET, 20220321, 001350, 9.1959000, -24.7311767, 11.23, 169.33, 22.42, 85.13, 0, 1025.12 \$SDGMET, 20220321, 001450, 9.1937467, -24.7286100, 10.96, 170.79, 22.11, 84.75, -2.53, 1025.02 \$SDGMET, 20220321, 001550, 9.1915983, -24.7261083, 10.73, 168.08, 22.08, 84.28, 0, 1025.12 \$SDGMET, 20220321, 001650, 9.1894717, -24.7234800, 9.05, 175.16, 22.35, 84.96, -2.53, 1025.12 \$SDGMET, 20220321, 001750, 9.1874200, -24.7209533, 7.95, 165.84, 22.35, 84.48, -2.53, 1025.02

GetLast Web Service feeds the SWE Ingestion toolkit for each vessel to be shown by means of the dashboard

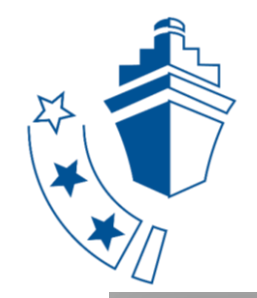

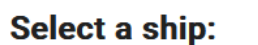

**R/V Belgica** 

R/V Dana

R/V García del Cid

**R/V Hesperides** 

R/V Ramón Margalef

R/V Sarmiento de Gamboa

R/V Aegaeo

**R/V Celtic Explorer** 

R/V Árni Friðriksson

**R/V Pelagia** 

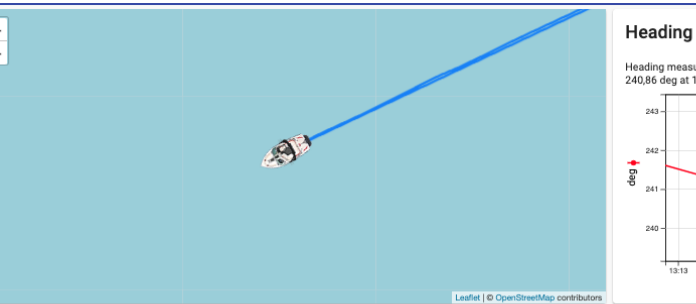

# Heading measured by the R/V Sarmiento de Gamboa<br>240,86 deg at 14.11.2022 13:22:46

 $13:16$  $13:17$ 

#### Speed over ground

#### Speed over ground measured by the R/V Sarmiento de Gamboa<br>7,9 kn at 14.11.2022 13:22:46

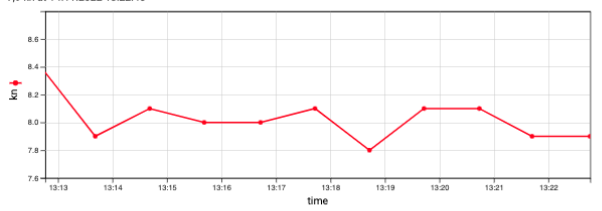

#### **\ir temperature**

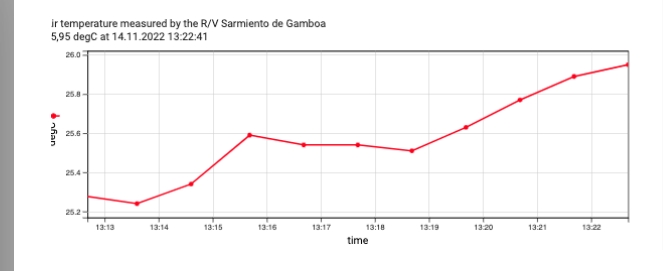

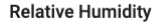

 $13:14$ 13:15

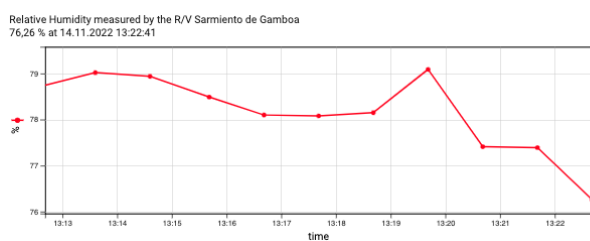

13:18

time

13:19

13:20  $13:2$   $13.22$ 

#### **Atmospheric Pressure**

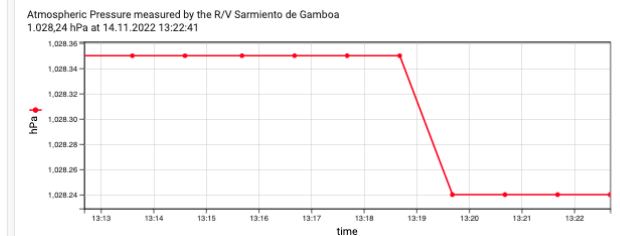

Selected Track: R/V Sarmiento de Gamboa in week 44 of 2022  $\sim$ 

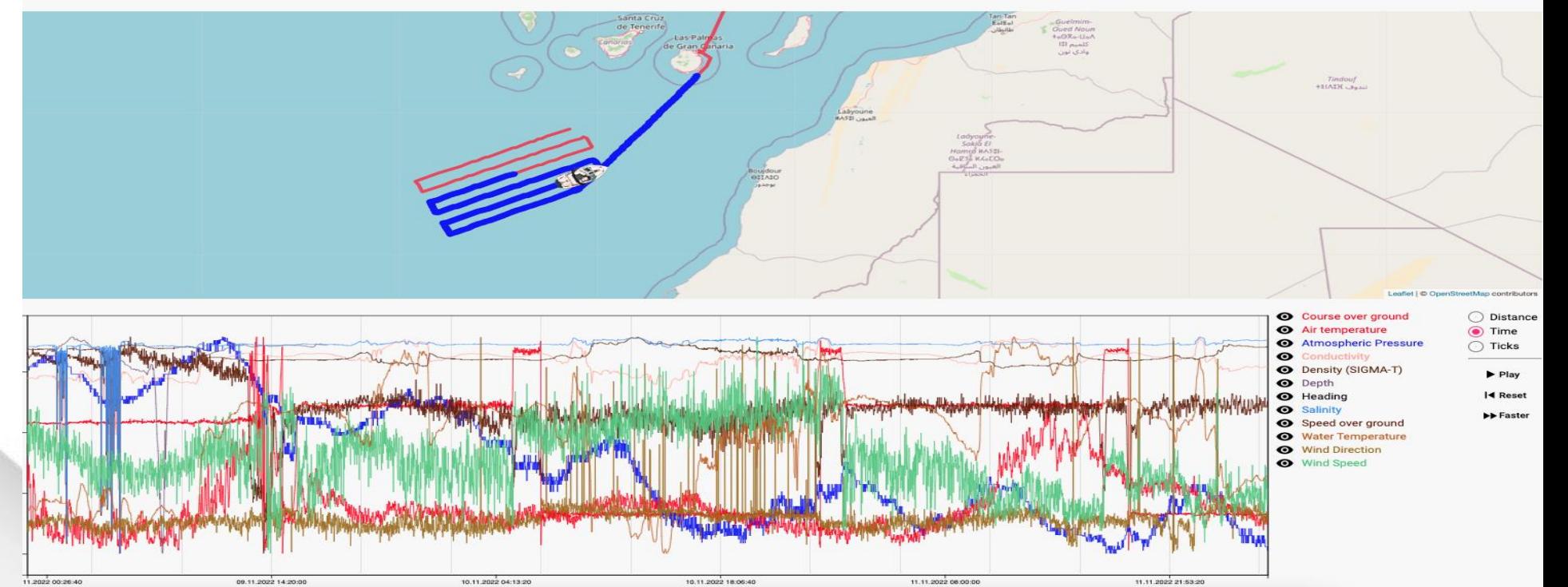

Time

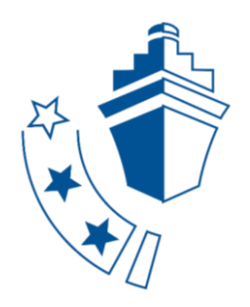

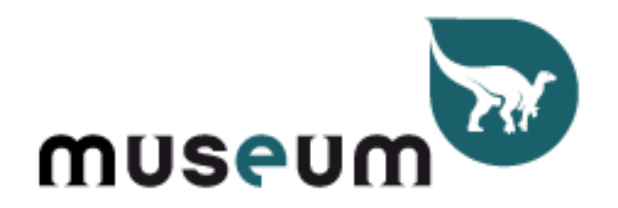

### Royal Belgian Institute of Natural Sciences

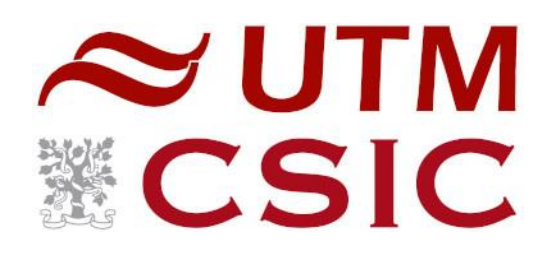

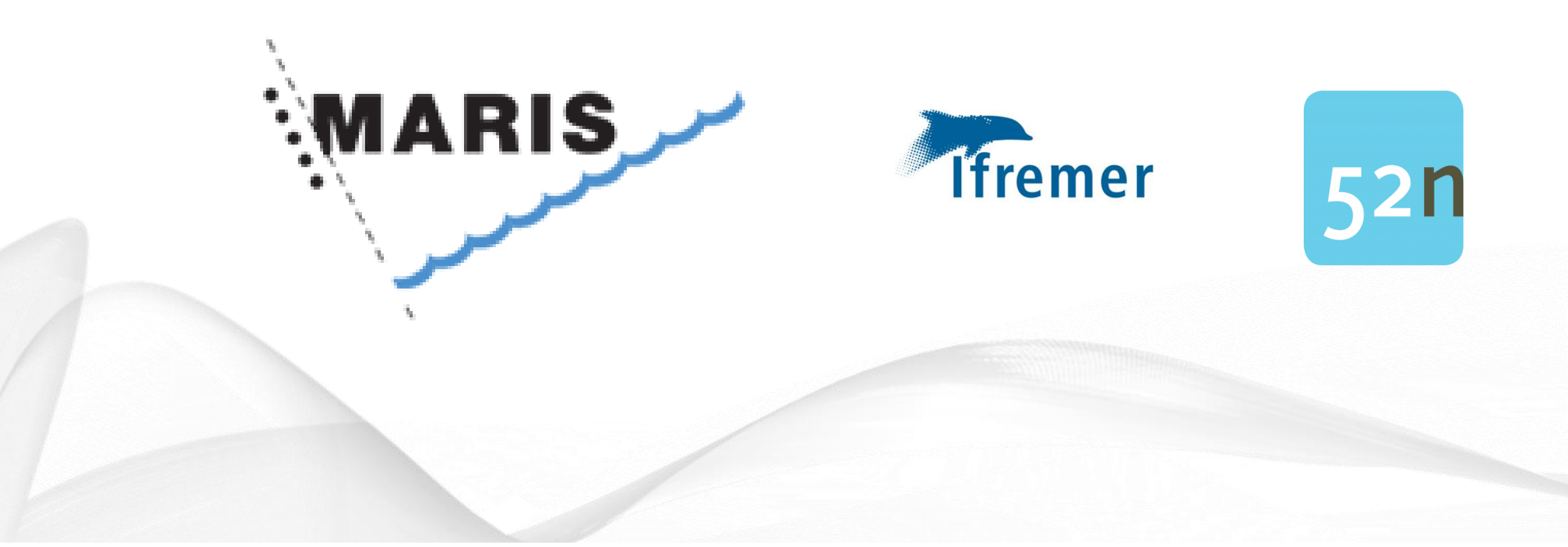